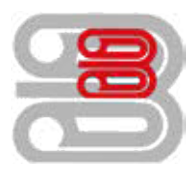

## **Serviceanleitung**

Zählerstandsabfrage - Utax 4006ci

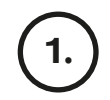

Die Taste [Systemmenü/Zähler] drücken, um die Zählerübersicht zu öffnen.

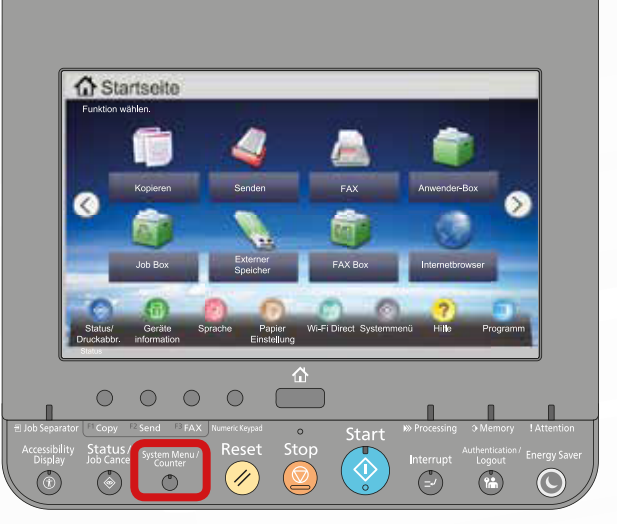

2.

## Ausdrucken des Zählerstands:

Auf dem Touchscreen den Menüpunkt [Bericht] und anschließend bei "Bericht drucken" auf [Weiter] drücken.

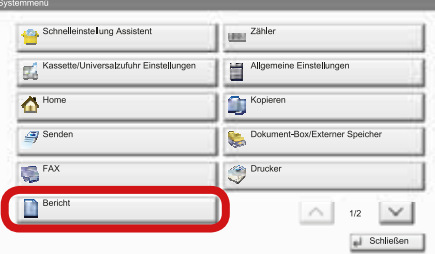

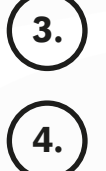

Die "Statusseite" über die Schaltfläche [Drucken] ausdrucken.

Der Zählerstand (Page Count) wird unter dem Abschnitt "Zähler" aufgeführt.

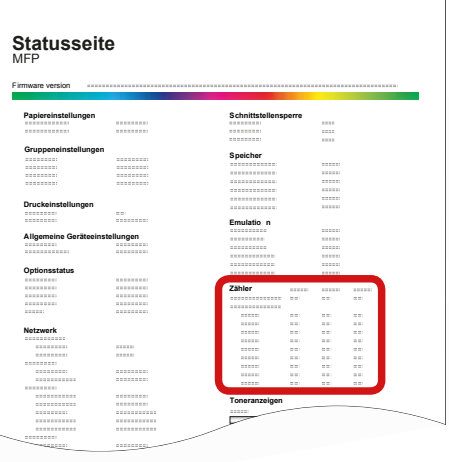

Schmücker Kopiersysteme GmbH Am Neuberg 21 56841 Traben-Trarbach